# **Cylon Mini**

## Front I/O Panel Cable Connection

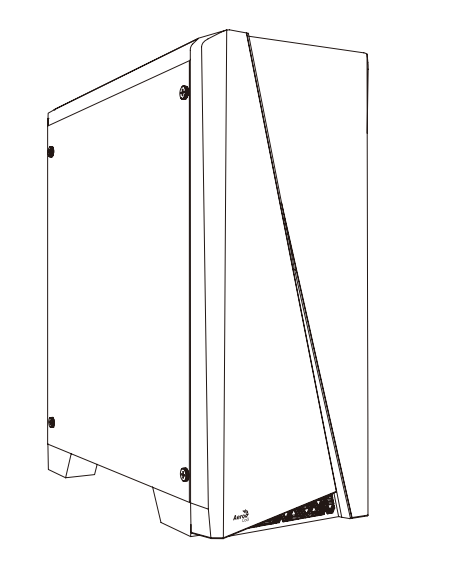

**User's Manual Manual del usuario Bedienungsanleitung Manuel d'utilisation**

**Manuale dell'utente Podręcznik użytkownika Pyководство пользователя**

使用說明書/使用说明书 ユーザーズマニュアル **Hұсқаулары**

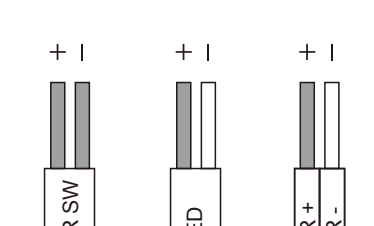

Front Panel Connector

(Please refer to the motherboard's manual for further instructions). F-PANEL

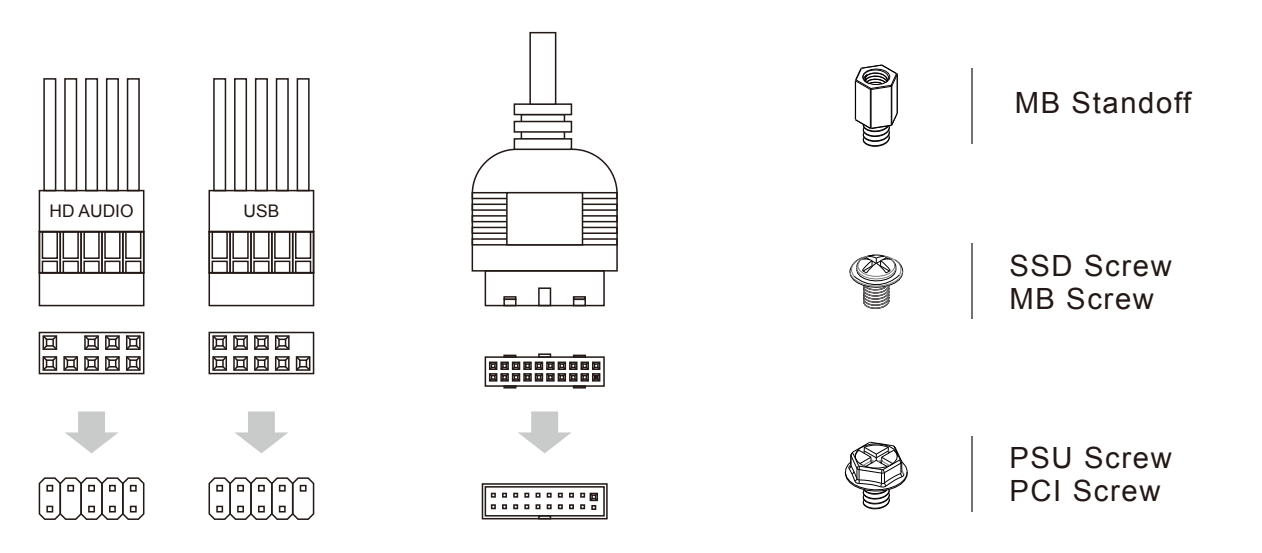

## How to install Guide

## **(2) PSU**

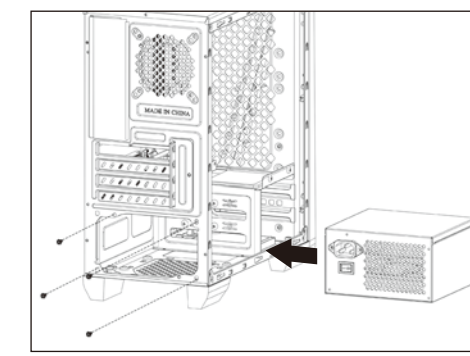

## **(3) Add-on Card**

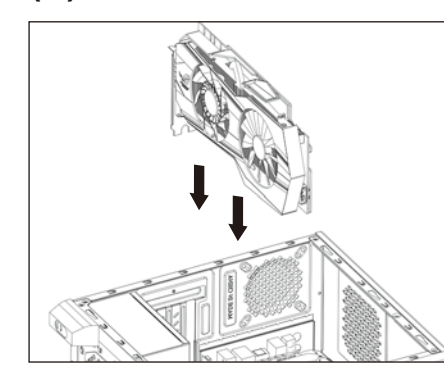

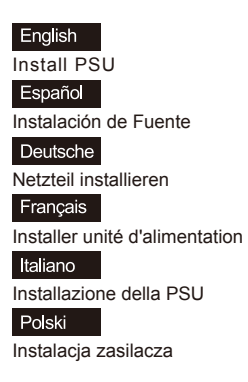

Install Add-on Card

English

Español

Deutsche

Français

Italiano

Polski

Inserte la tarjeta add-on

Insérez la carte d'extension

Inserire la scheda aggiuntiva

Włóż dodatkową kartę

Setzen Sie die Erweiterungskarte ei

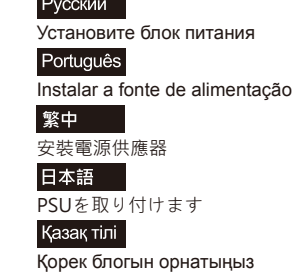

Türkçe

PSU yükleyin

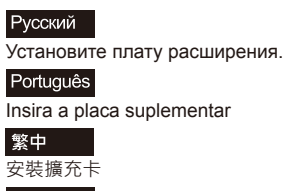

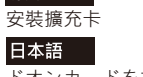

ドオンカードを挿入します Қазақ тілі

Кеңейту тақшасын салыңыз

Türkçe

Eklenti Yükleme Kartı

## **Manual de utilizador Talimatlar**

## How to install Guide

## **(1) Motherboard**

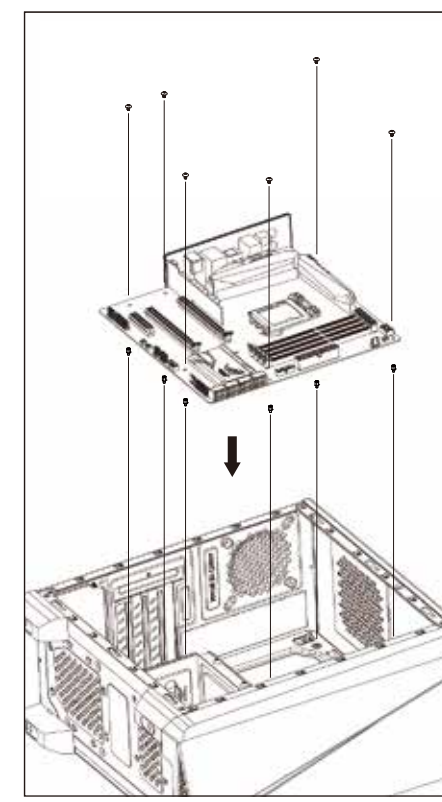

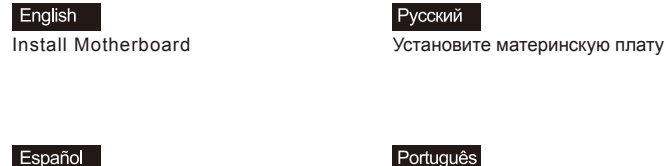

Instalación de Placa madre **Instalar a placa principal** 

Deutsche Motherboard installieren <br>
安装主機板

Français Installer carte mère

Italiano Installazione della scheda madre

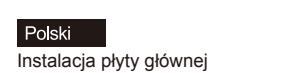

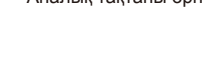

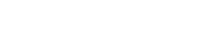

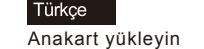

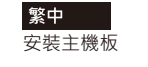

Русский

Português

日本語

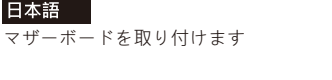

Қазақ тілі Аналық тақтаны орнатыңыз

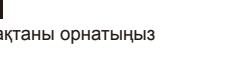

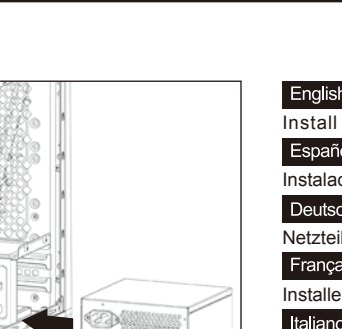

### How to install Guide

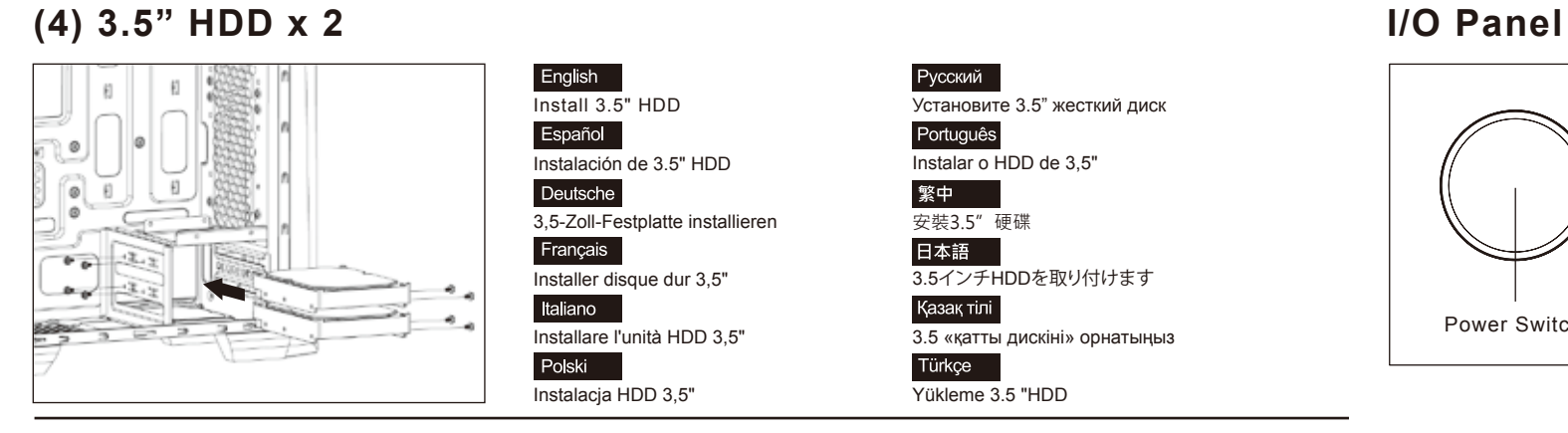

**(5) 2.5" SSD x 3**

 $_{\odot}$ 

 $\circ$ 

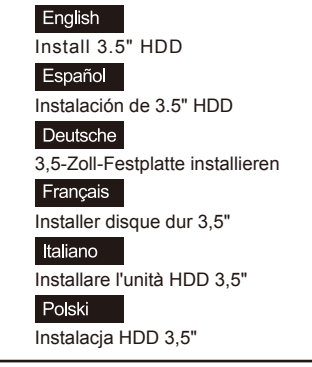

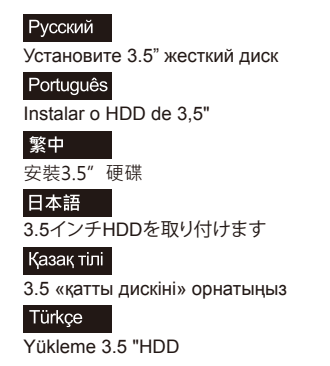

Установите 2.5" жесткий диск

2.5インチHDDを取り付けます

Instalar o HDD de 2,5"

安裝2.5" 硬碟

Русский

Português

繁中

日本語

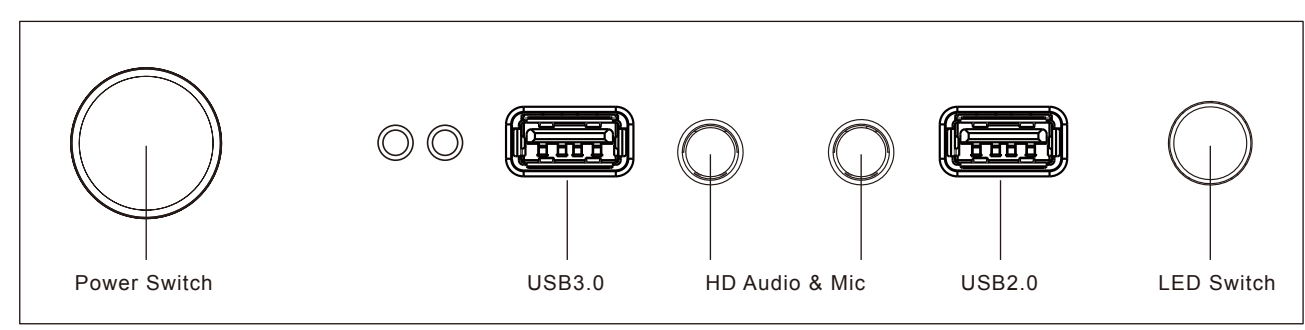

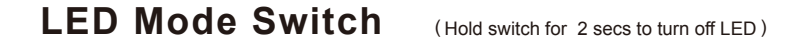

 $RGB1 - RGB2 - RGB3 - RGB4 - RGB5 - RGB6$ - Purple — Cyan — Yellow — White — Blue — Green — Red  $\overline{\phantom{a}}$ 

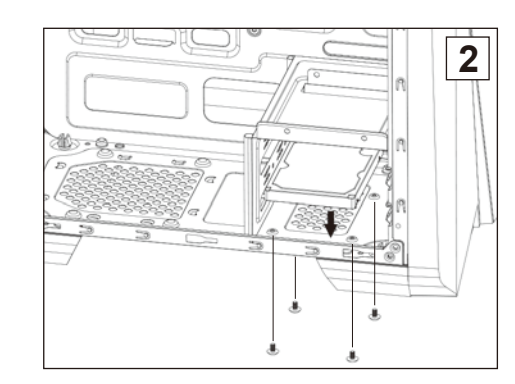

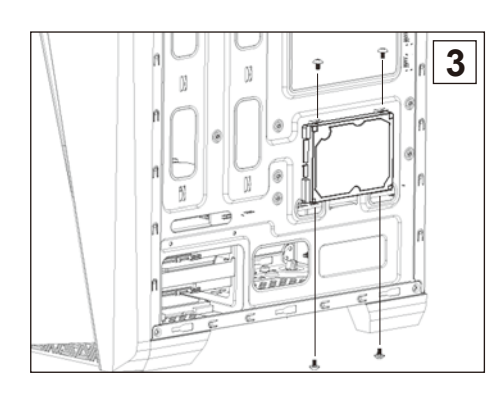

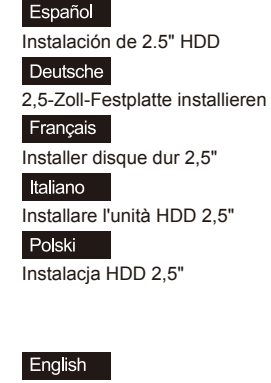

Install 2.5" HDD

English

**1**

Install 2.5" HDD Español Instalación de 2.5" HDD Deutsche 2,5-Zoll-Festplatte installieren Français Installer disque dur 2,5" Italiano Installare l'unità HDD 2,5" Polski Instalacja HDD 2,5"

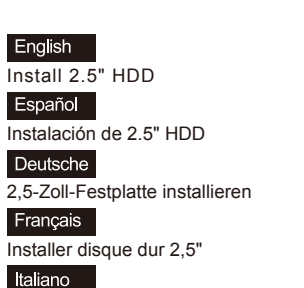

Installare l'unità HDD 2,5" Polski

Instalacja HDD 2,5"

Қазақ тілі 2.5 «қатты дискіні» орнатыңыз Türkçe Yükleme 2.5 "HDD

Русский Установите 2.5" жесткий диск Português

Instalar o HDD de 2,5" 繁中

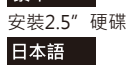

2.5インチHDDを取り付けます

Казақ тілі 2.5 «қатты дискіні» орнатыңыз Türkçe

Yükleme 2.5 "HDD

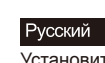

Установите 2.5" жесткий диск Português

Instalar o HDD de 2,5" 繁中

安裝2.5" 硬碟 日本語

2.5インチHDDを取り付けます Казақ тілі

2.5 «қатты дискіні» орнатыңыз Türkçe

Yükleme 2.5 "HDD

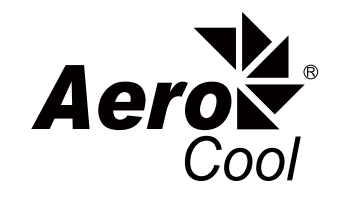